## **6.6.1.2 Edit Project Data**

## Steps to Edit the Project Data in i2b2

The following steps outline the process of editing a project in the i2b2 Administration Module.

**Assumption:** The following steps assume you are already logged into the i2b2 Administration Module. If you do not know how to login please see the chapter titled i2b2 Administration Module Install.

- 1. In the Navigation panel, expand **Manage Projects**.
- 2. A list of projects will display in the Navigation panel.

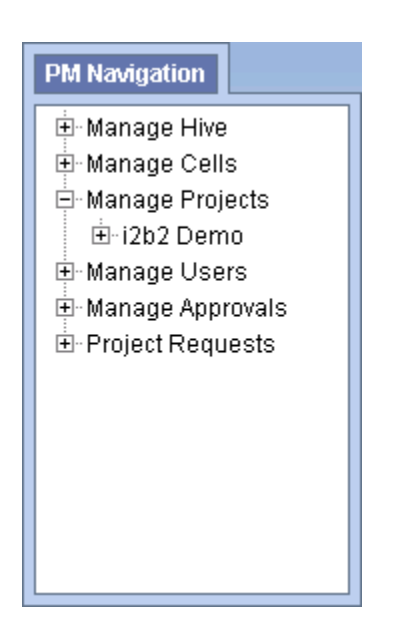

3. In the Navigation panel, click on the **name of the project** you want to edit.

4. The **Project Data** page will open displaying the information currently entered for the project.

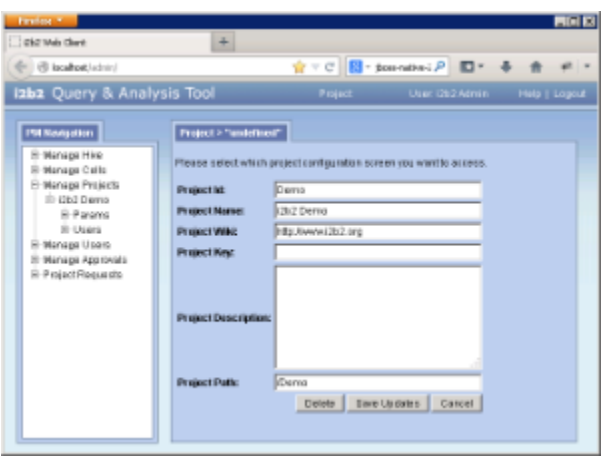

5. After making the desired changes click on **Save** to save the edits.